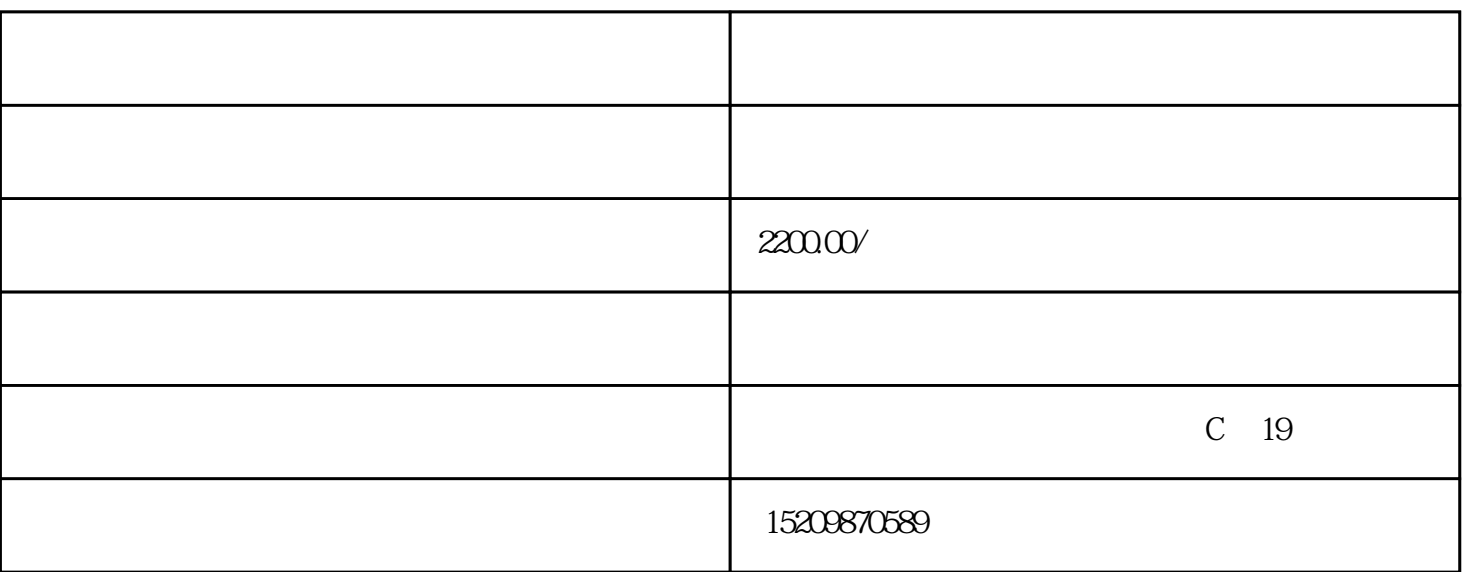

1.  $\blacksquare$ 

 $2.$ 

卖家中心-出售中的宝贝-编辑宝贝-手机端详情页-使用神笔模板编辑

 $\Omega$ 

 $1$ 

2:用神笔实现;

3.添加到详情页

- a.  $\blacksquare$ b.
- 4.点击"添加模块"进入该宝贝的【用户说】模块配置页面。当同个宝贝含多个试用报告/用户说时,至 多可勾选5个,优先选择的1个将透出在首屏。